# Android Auto

There are two connection methods, one is wired connection-connect Android phone by standard micro USB cable; another is wireless connection-pair Android phone's bluetooth and turn on the Android phone's wifi option. After connecting successfully, drivers can enjoy the music from their phone, show the way with Google map or other map App and make or receive a call.

User need to enable Bluetooth on phones and the product at the same time. Required Android OS: 5.0. (Android Auto App must be installed on the phone before connecting).

#### Installation procedure

Before using this function, Android Auto APP must be installed on your phone.

To continue with the installation, you must agree to the terms provided by Google.

#### IMPORTANT NOTE:

In order to continue with the APP installation, the vehicle must be parked with the handbrake inserted.

#### Start procedure

After connecting Android phone successfully, Android Auto starts automatically. Next step is to allow Android Auto to work with navigation, music, calls messages and other commands easily.

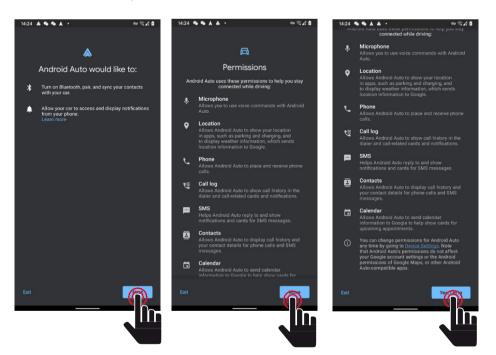

# Android Auto

Next Step, get started to Android Auto.

### Play with Android Auto

Select the Android Auto source to play music.

#### Map

Touch the (Google Maps) icon of Android Auto to let the phone show you the way.

# Call Out / Receive Call

Touch the (Phone) icon on Android Auto for Calling.

### **Play Music**

Touch the (Music) icon of Android Auto to play music.

## Talk with Google

Touch the (**()**) on the bottom right of LCD for using Google voice assistant, such as issuing a call, playing music, opening the map and other voice commands.. When Phone is connected, enable Google voice by steering wheel control.

This function is only available on cars equipped with the equivalent key.

Control with "Ok, Google" .

### Back to unit menu

Touch the (O) icon of Android Auto to back on unit main menu.

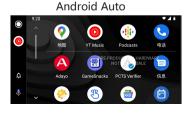